# **QUICK REFERENCE GUIDE National Instruments**<sup>"</sup> **Switch Executive**

This document contains quick reference information about examples, VIs/functions, route specification strings, and error codes for NI Switch Executive (NISE).

## **Examples**

#### **ICON VI/FUNCTION NAME AND DESCRIPTION**

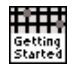

#### **Getting Started**

Opens a session and makes a route connection.

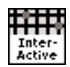

#### **Interactive Control**

Uses many of the API functions through an interactive tool.

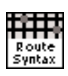

#### **Route Specification Syntax Example**

Demonstrates the many different aspects of route specifications, including usage of routes, route groups, fully specified routes, and combinations of route types.

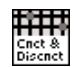

#### **Sequenced Connect And Disconnect**

Uses Connect and Disconnect to sequence through different switching system states.

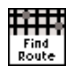

#### **Using Find Route to Connect Two Channels**

Uses Find Route to determine a path between two channels and then connects the path.

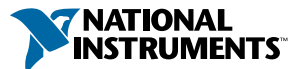

Download from Www.Somanuals.com. All Manuals Search And Download.

### **Functions†**

L.

 $\ddotsc$ 

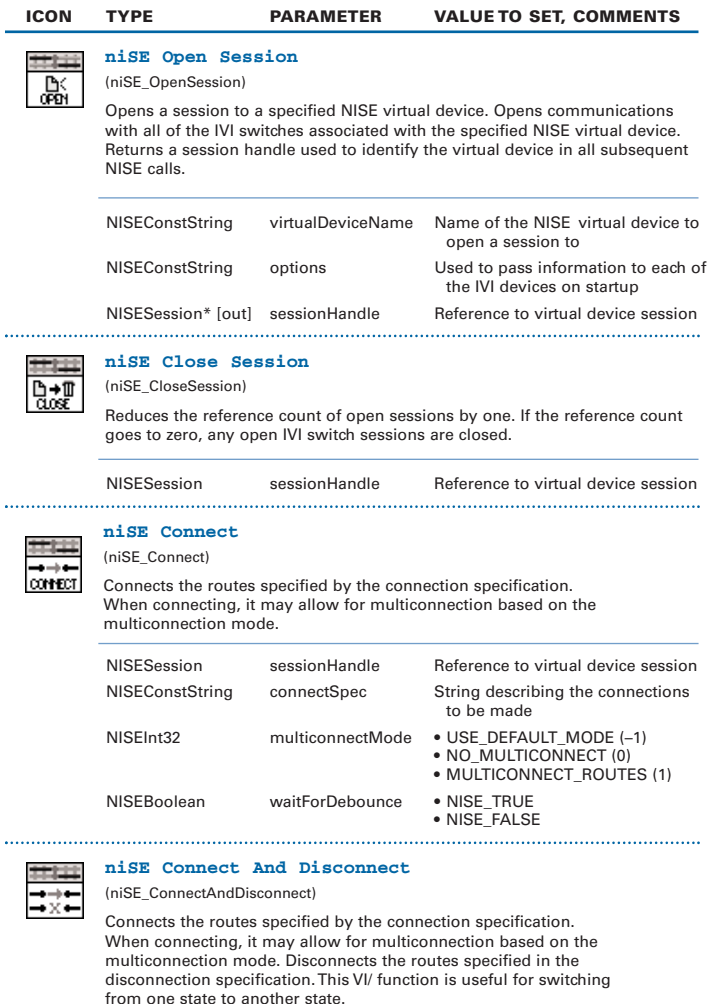

| NISESession            | sessionHandle  | Reference to virtual device session                |
|------------------------|----------------|----------------------------------------------------|
| <b>NISEConstString</b> | connectSpec    | String describing the connections<br>to be made    |
| <b>NISEConstString</b> | disconnectSpec | String describing the<br>disconnections to be made |

<sup>†</sup> Function names for C, C++, LabWindows™/CVI™, and Visual Basic are in parentheses.

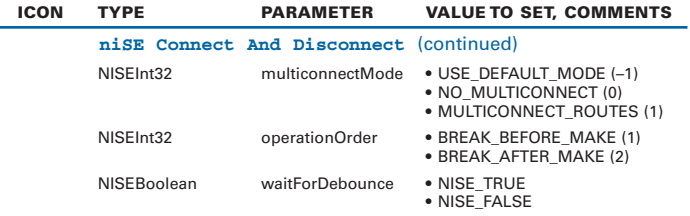

**niSE Disconnect**

(niSE\_Disconnect)

Disconnects the routes specified in the disconnection specification.

NISESession sessionHandle Reference to virtual device session NISEConstString disconnectSpec String describing the disconnections to be made

**niSE Disconnect All**

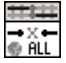

ŧ DISCOMBET

(niSE\_DisconnectAll)

Disconnects all connections on every IVI switch device managed by the NISE session reference passed to this function.

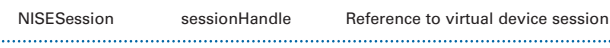

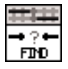

. . . . . . . . . . . . . . . .

**niSE Find Route**

(niSE\_FindRoute)

Finds an existing or potential route between channel 1 and channel 2.

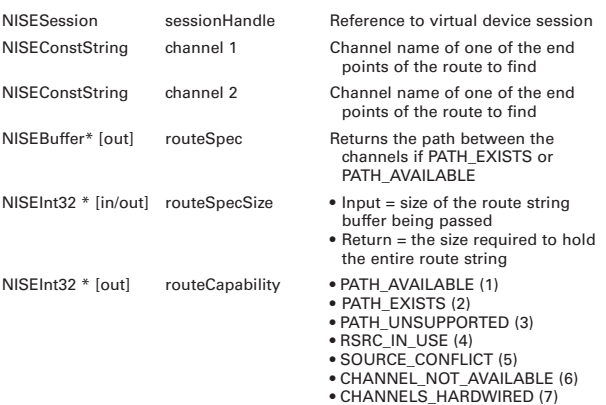

Functions continued on the next page

# **Functions (continued)**

 $\ddot{\phantom{a}}$ 

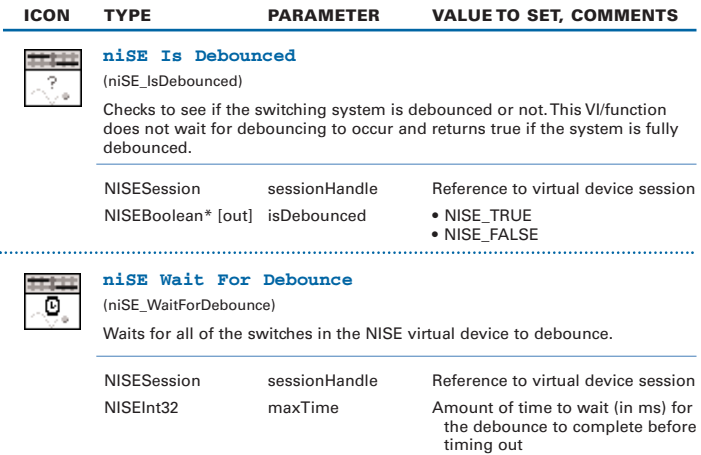

### **Additional C/C++/Visual Basic Functions**

C, C++, and Visual Basic users have two additional functions available that are not needed in LabVIEW.

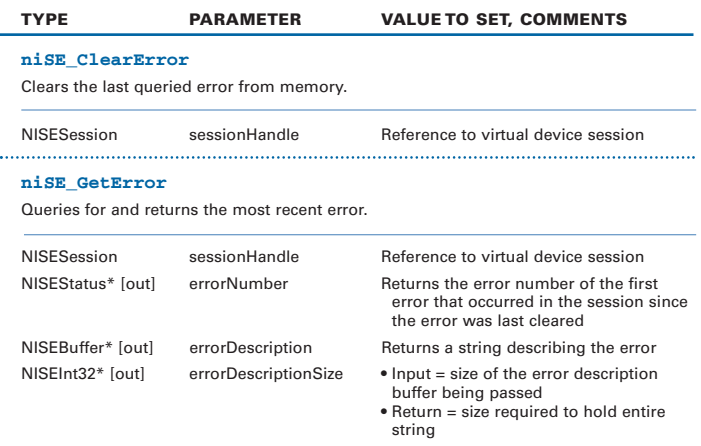

## **Route Specification Strings**

Route specification strings are the paths connecting two channels and are composed of one or more routes delimited by ampersands (&). For example, in the following line of syntax, there are three defined routes or route groups:

```
routeOrGroup & routeOrGroup & routeOrGroup...
where routeOrGroup can be:
```
- Route name
- Route group name
- Two endpoint channels to be connected that are delimited by  $\rightarrow$ . NISE dynamically determines the path between the endpoints. In this mode, a hardwire alias name may be substituted for the endpoints.

```
channel -> channel
```
• Fully specified path enclosed in square brackets consisting of one or more endpoint channels delimited by ->:

[channel -> channel -> channel...]

where channel can be:

- A channel alias name
- A unique name created by combining the IVI device logical name and IVI channel name separated by a forward slash (/) delimiter. For example, (device/iviChan).

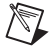

- **Note** Any channel, other than an endpoint, within a route specification string *must* be reserved for routing or directly hardwired to one of the endpoint channels.
	- Channels used as endpoints must not be reserved for routing channels.
	- When connecting a route, the list of channels must obey the exclusion rules by both explicitly in the route specification string, as well as implicitly by any previous connections. Exclusion violations result in an error.

The following are samples of route specification strings for a matrix:

- [SampleMatrix1/c0->SampleMatrix1/r1->SampleMatrix1/c4]
- [Scope->R3->SampleMatrix1/c6]
- ArbToInput & ScopeToOutput
- PowerDevice & [Scope->R3->UUT\_Out]
- DCPower->UUT\_Vcc

Each supported ADE has an associated Route Specification String Example. Refer to the examples for the appropriate ADE to see how route specification strings are used when programming.

### **Error Codes**

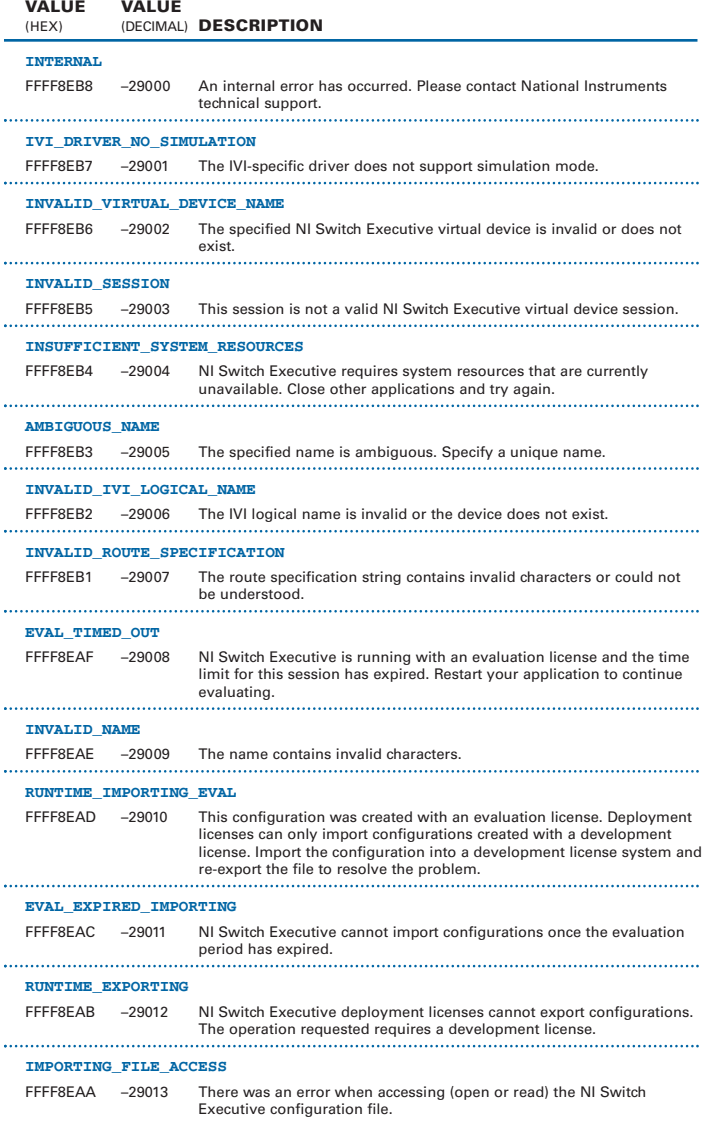

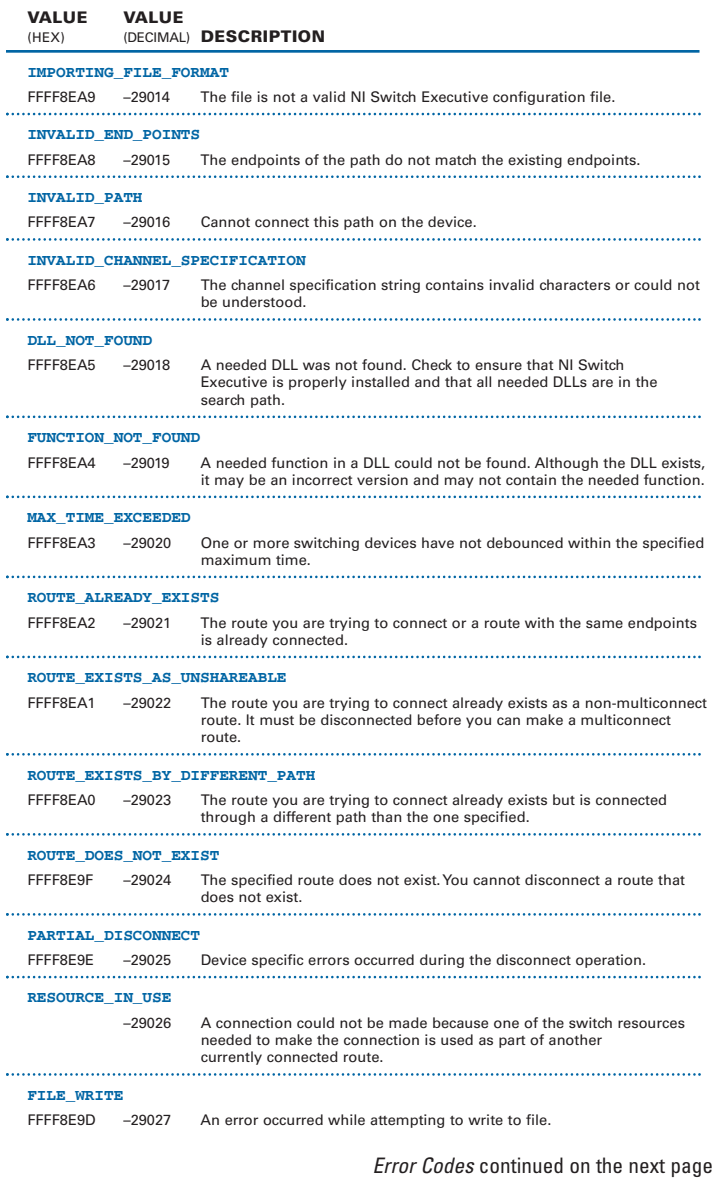

© National Instruments Corporation <sup>7</sup> NI Switch Executive Quick Reference Guide Download from Www.Somanuals.com. All Manuals Search And Download.

#### **Error Codes (continued)**

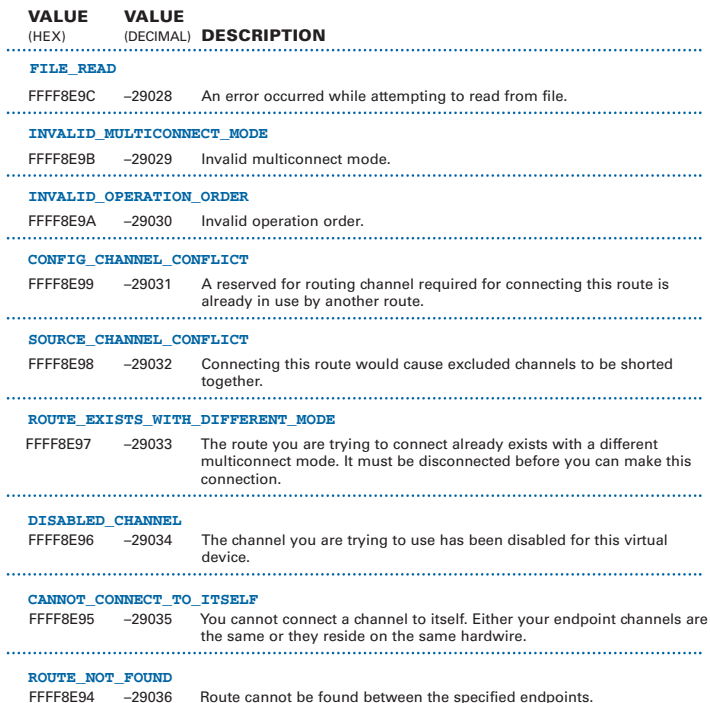

### **Programming Flow**

The following diagram shows a typical programming flow for NI Switch Executive.

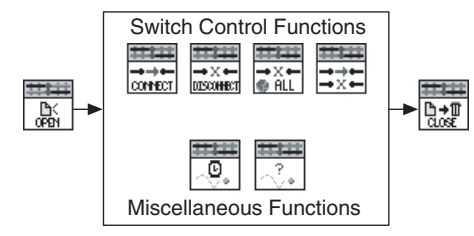

CVI™, IVI™,LabVIEW™, National Instruments™, NI™, ni.com™, and TestStand™ are trademarks of National Instruments Corporation. Product and company names mentioned herein are trademarks or trade names of their respective companies. For patents covering National Instruments products, refer to the appropriate location: **Help»Patents** in your software, the patents.txt file on your CD, or ni.com/patents.

© 2001–2004 National Instruments Corporation. All rights reserved. Printed in Ireland.

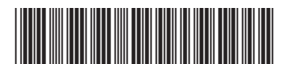

371308A-01 Jul04

Download from Www.Somanuals.com. All Manuals Search And Download.

Free Manuals Download Website [http://myh66.com](http://myh66.com/) [http://usermanuals.us](http://usermanuals.us/) [http://www.somanuals.com](http://www.somanuals.com/) [http://www.4manuals.cc](http://www.4manuals.cc/) [http://www.manual-lib.com](http://www.manual-lib.com/) [http://www.404manual.com](http://www.404manual.com/) [http://www.luxmanual.com](http://www.luxmanual.com/) [http://aubethermostatmanual.com](http://aubethermostatmanual.com/) Golf course search by state [http://golfingnear.com](http://www.golfingnear.com/)

Email search by domain

[http://emailbydomain.com](http://emailbydomain.com/) Auto manuals search

[http://auto.somanuals.com](http://auto.somanuals.com/) TV manuals search

[http://tv.somanuals.com](http://tv.somanuals.com/)